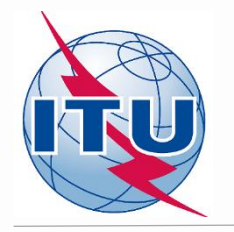

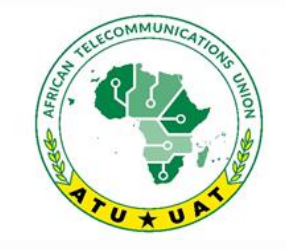

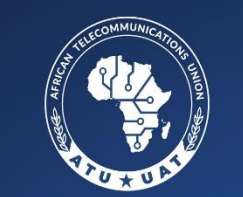

RICAINE DES TÉLÉCOMMUNICATIONS

**Online Meeting** 

1st frequency coordination meeting on GE84 Plan Optimization for Africa Première réunion de coordination des fréquences sur l'optimisation du Plan GE84 pour l'Afrique 15 - 19 February 2021

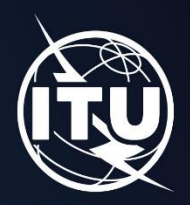

**Analyse de compatibilité pour les nouveaux besoins en fréquences (étude de cas basée sur l'itération 0)**

Par Evghenii Sestacov

BR/TSD/BCD

www.itu.int/go/GE84OptimizationPlanforAfrica

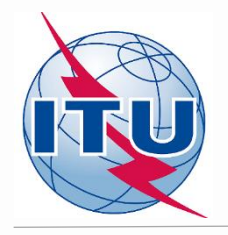

# **Aperçu**

- **- Outils à utiliser**
- **- Bande de fréquences et fréquences assignées**
- **- Base technique du processus GE84 Opt**
- **- Diagramme du processus GE84 Opt**
- **- Prise en compte / modification d'un besoin en fréquence**
- **- Calculs de compatibilité**
- **- Analyse des résultats**

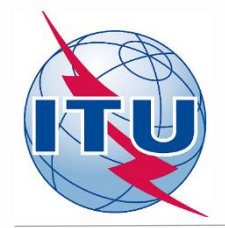

# **Outils du BR à utiliser**

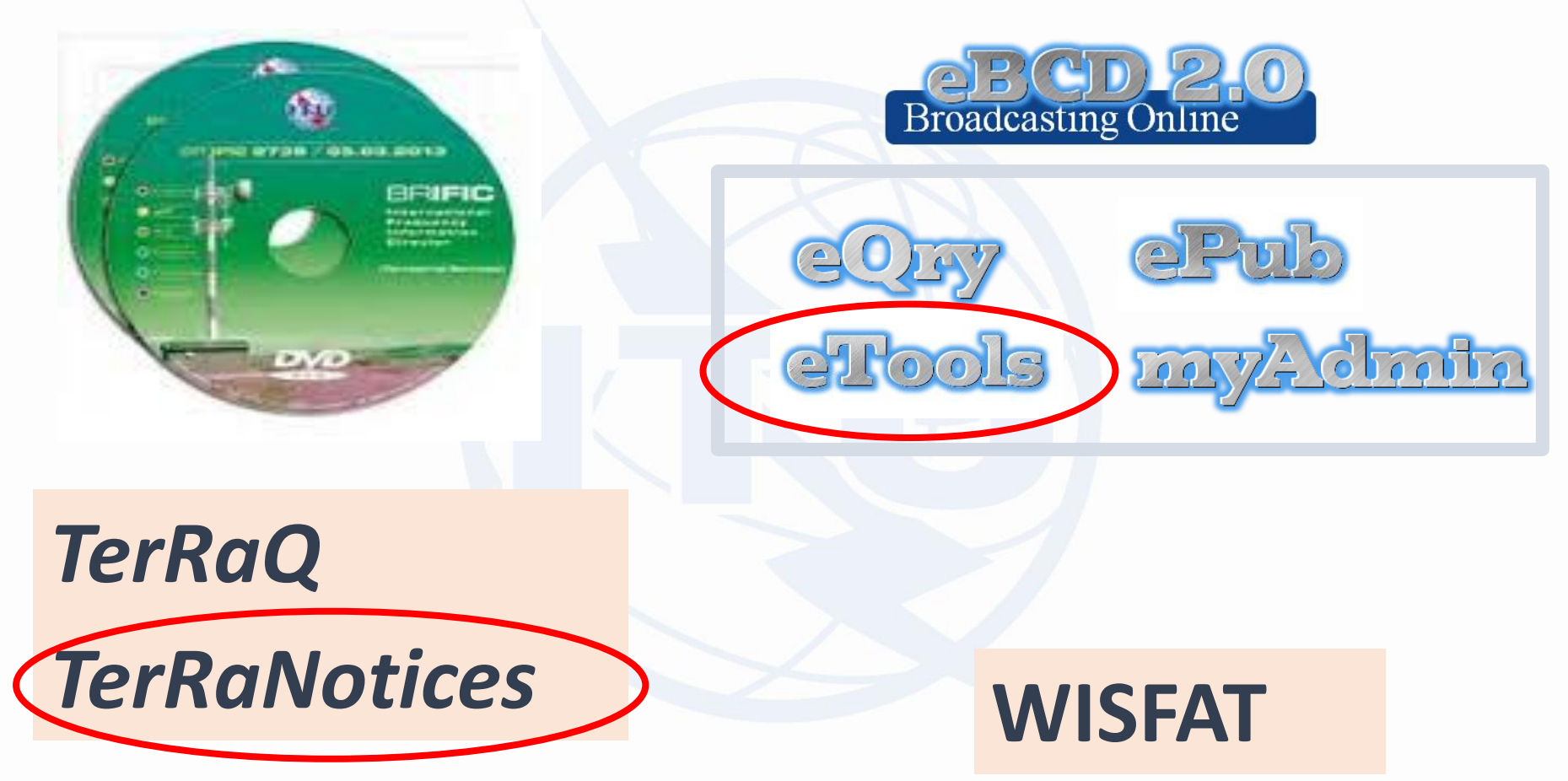

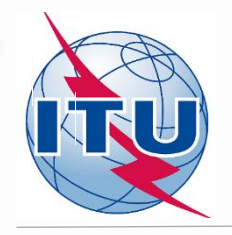

# **Bande de fréquence et fréquences assignées**

- ✓ **Bande de fréquence: 87,6 – 107,9 MHz**
- ✓ **Fréquences assignées: 87,6; 87,7;…; 107,8; 107,9 MHz (pas de 100 kHz )**
- ✓ **Cas particulier ("fréquence flexible (canal flexible)"):**

*« canal flexible »- signifie que lors des calculs de compatibilité, le logiciel analysera toutes les fréquences dans la bande de fréquences mentionnée ci-dessus et montrera la situation électromagnétique dans chaque co-fréquence et fréquence adjacente*

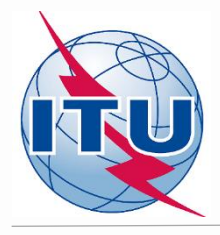

# **Base technique pour le processus d'optimisation GE84**

- ➢**Critères techniques utilisés pour les calculs de compatibilité - Accord GE84 (échelon de fréquence uniforme de 100 kHz, rapports de protection, modèle de propagation, etc.)**
- ➢**Les assignations enregistrées dans le Plan GE84 et ainsi que les assignations publiées dans la partie A des sections spéciales de GE84 sont prises en compte**
- ➢**Les assignations à d'autres services primaires dans les bandes adjacentes ne sont pas prises en compte**
- ➢**Il est proposé que les administrations participantes conviennent:**
	- **d'arrêter les soumissions de nouvelles modifications au plan GE84 jusqu'à la fin des réunions de coordination;**
	- **de soumettre leurs besoins un vendredi sur deux à brbcd@itu.int pour la prochaine itération. Si une administration ne soumet pas ses besoins, les besoins utilisés pour l'itération précédente seront pris;**
	- **La valeur générale maximale acceptable de l'intensité du champ nuisible (NFS) est de 54 dB(V/m). Cette valeur peut être revue par les administrations concernées lors des négociations bilatérales/multilatérales**

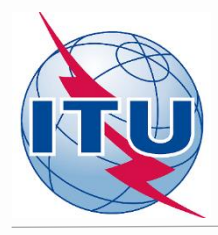

### **Processus d'optimisation GE84 et assistance BR**

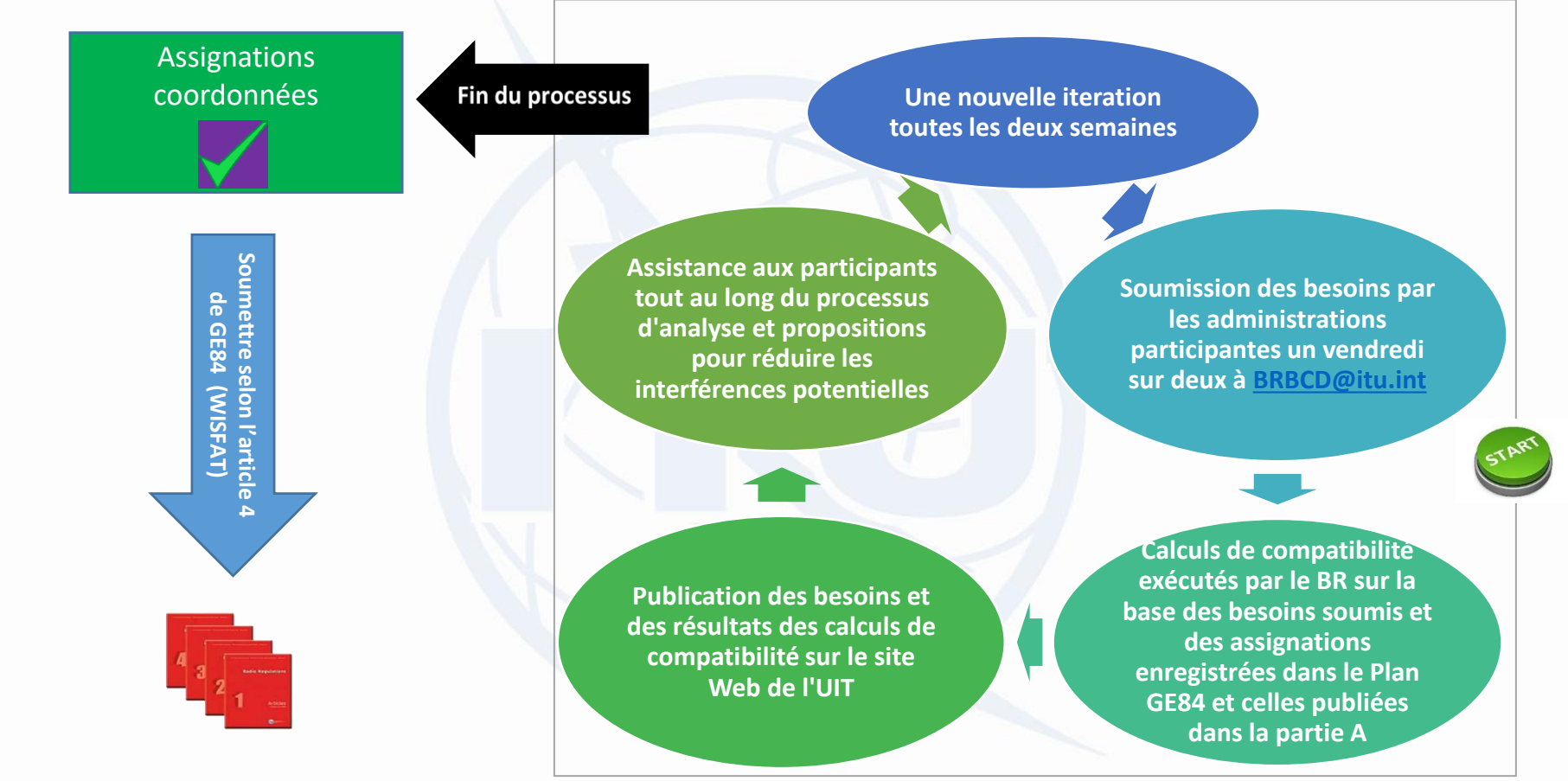

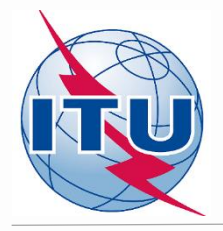

### **GE84 Processus d'optimisation et activité des administrations**

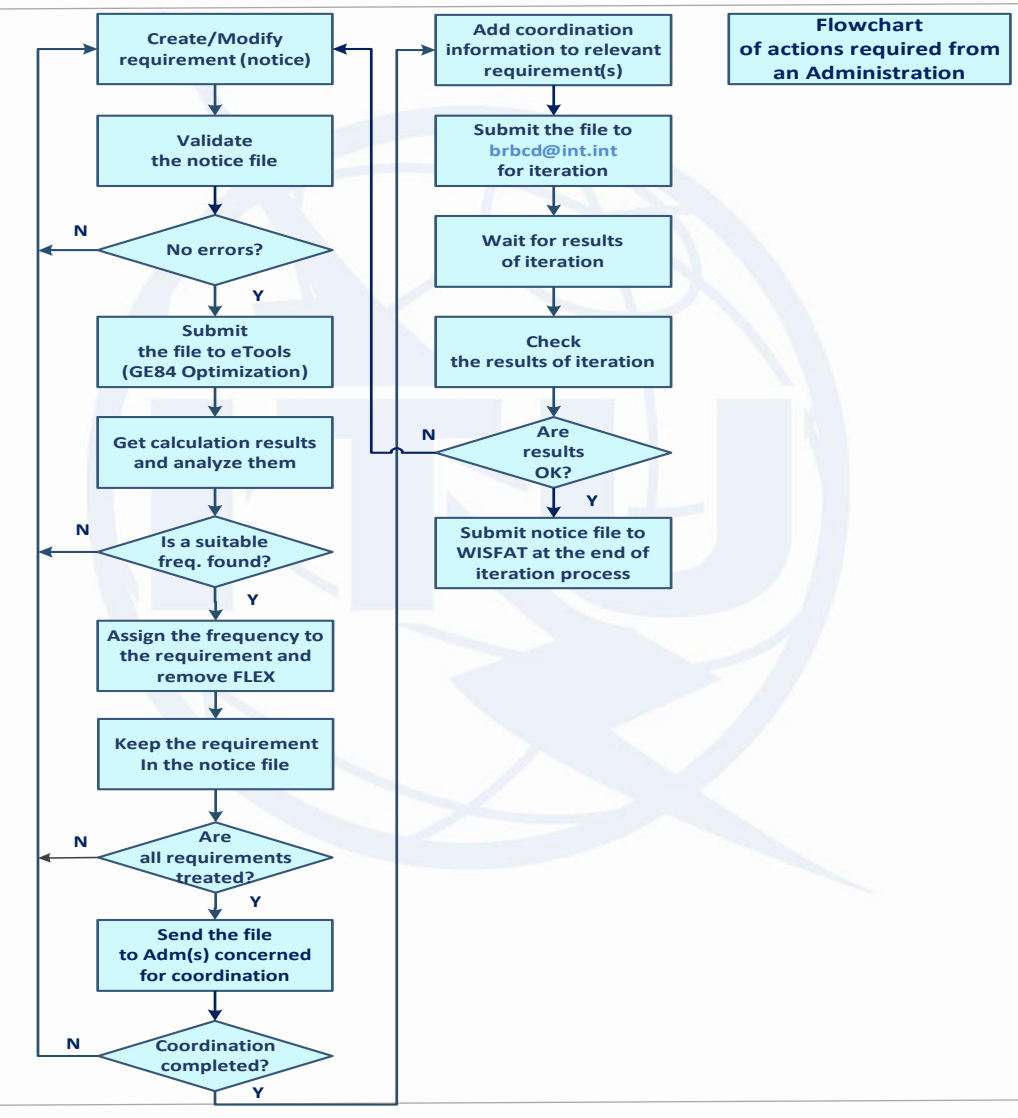

# **Prise en compte d'un besoin (cas de l'itération 0)**

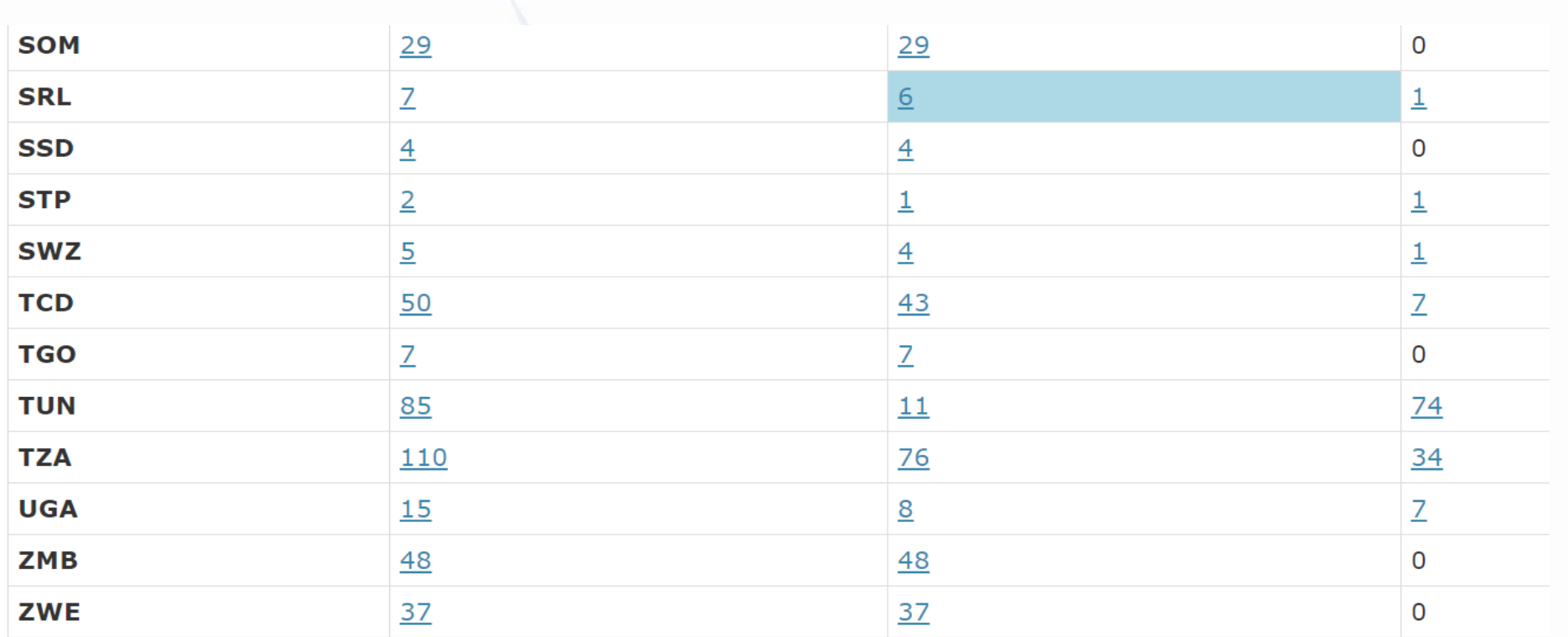

#### Showing results for assignable requirements from SRL

#### **Select requirement:**

**RU** 

FLEX-MAKENI (012°00'00"W-08°52'00"N) System 4 Polarization H - Id: 3912

 $\checkmark$ 

### **Résultats de compatibilité pour le besoin MAKENI**

#### GE84 Optimization Description

Summary [ FLEX-MAKENI (012°00'00"W-08°52'00"N) System 4 Polarization H - Id: 3912 ]

#### ◆ Details of the requirement under consideration

#### $\bullet$  Show top 5 interferers in the summary  $\circlearrowright$  Show top 5 affected in the summary

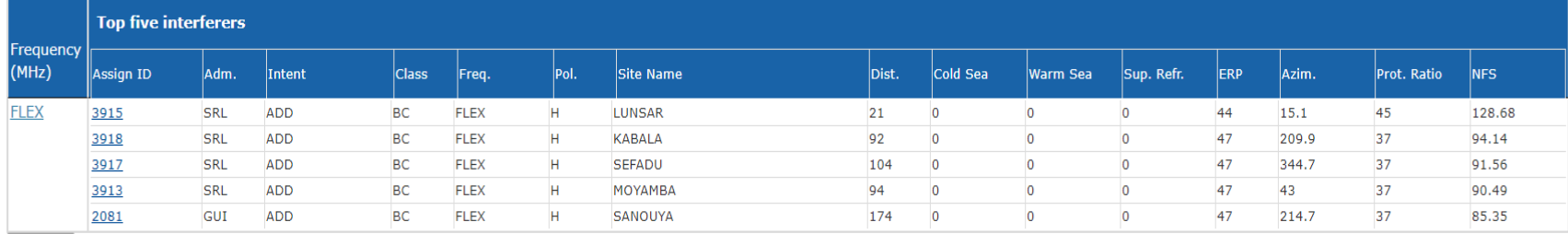

Excel

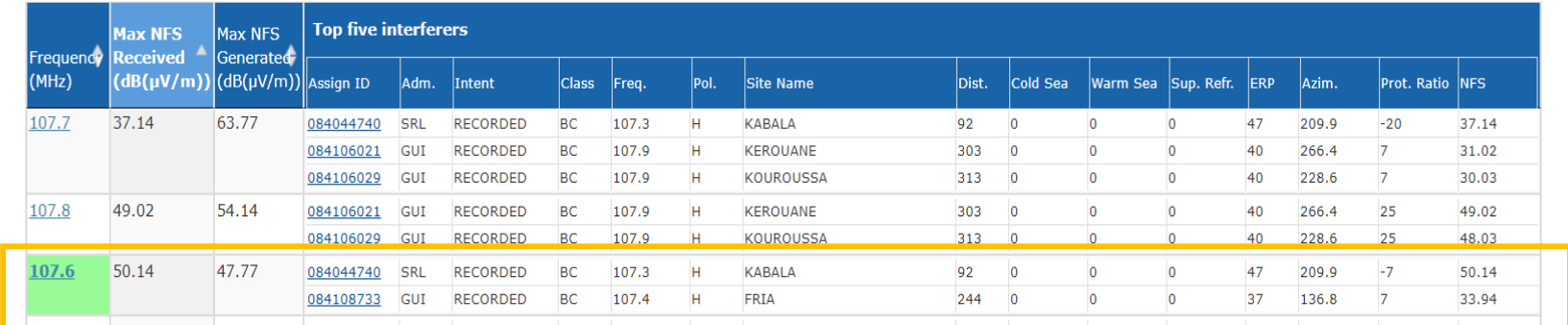

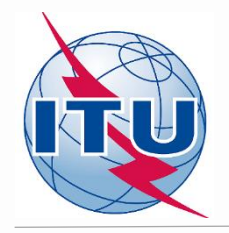

### **Résultat de l'analyse de compatibilité**

#### **Conclusions:**

**1) Les NFS calculés sur la fréquence 107,6 MHz dans les**  deux sens (reçus et générés) ne dépassent pas la valeur **NFS acceptable, par conséquent la fréquence peut être attribuée à ce site.**

**2) Pour fixer cette fréquence, il est nécessaire de modifier le besoin initial (fiche electronique) contenant 87,7 MHz et FLEX en changeant la fréquence assignée à 107,6 MHz et en supprimant FLEX.**

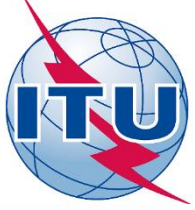

### **Prise en compte du besoin MAKENI**

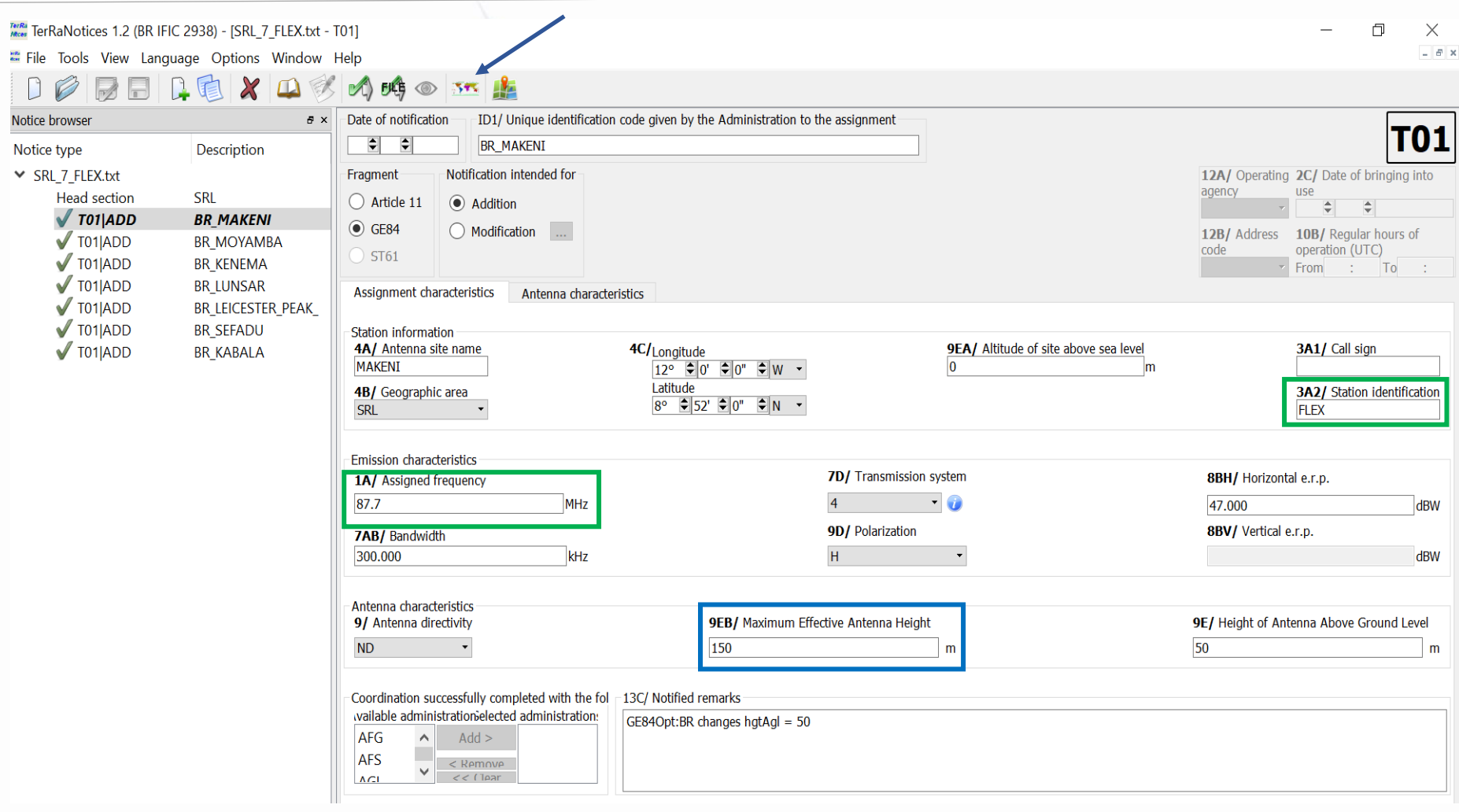

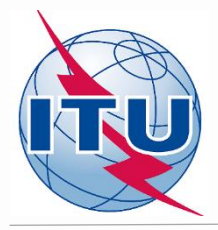

#### **Modification du besoin MAKENI**

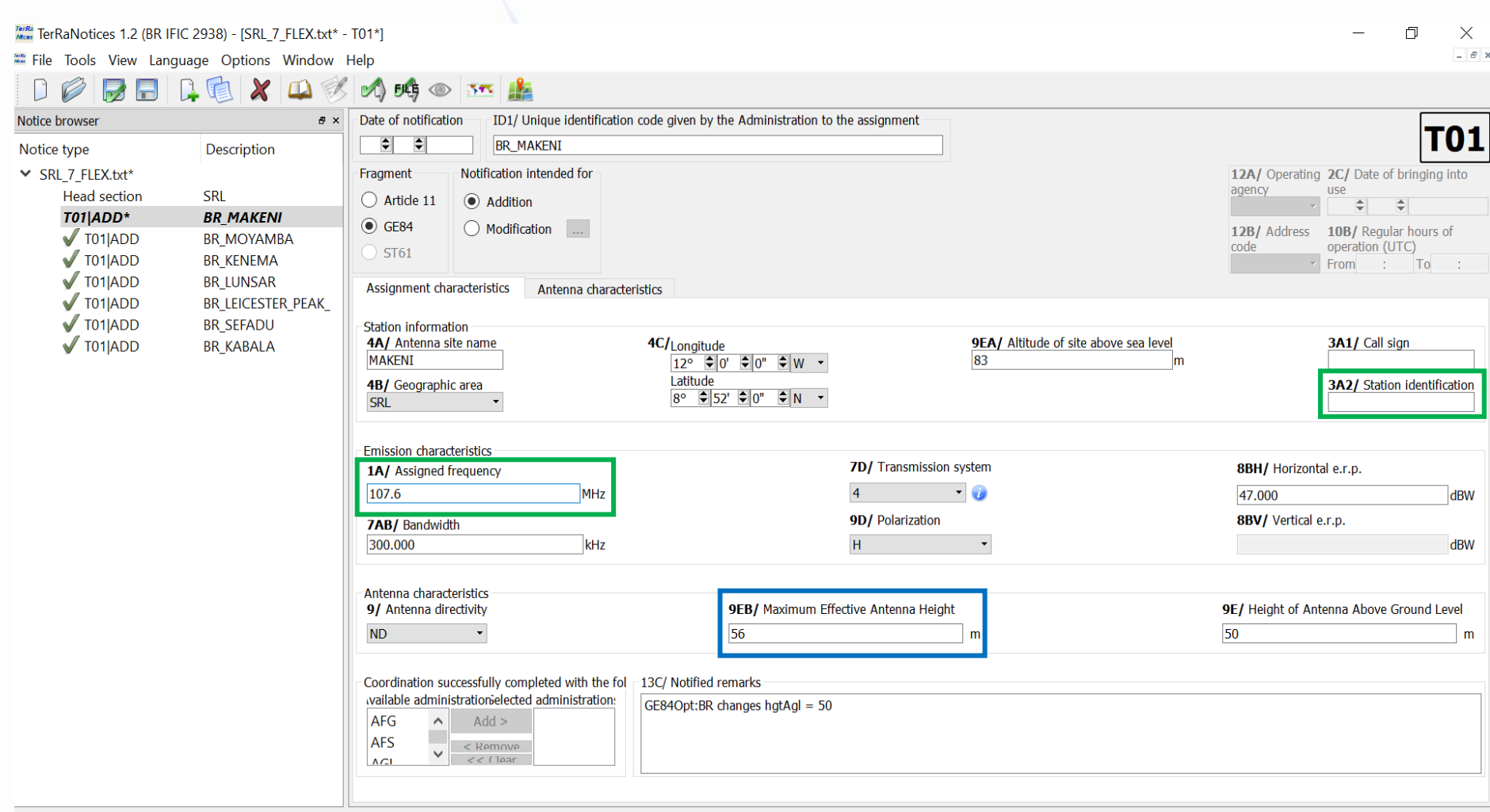

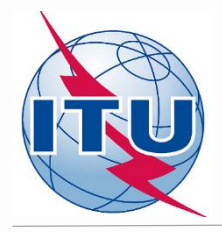

#### **Validation et soumission des fiches de notification eBroadcasting**

#### ✓ **Validation des fiches:**

- **Initialement - par TerRaNotices***: Fichier -> Validation et enregistrement du fichier*
- **Avancé – par l'outil [Online validation à https://www.itu.int/ITU-](https://www.itu.int/ITU-R/terrestrial/OnlineValidation/Login.aspx)R/terrestrial/OnlineValidation/Login.aspx**
- **Le fichier des fiches ne doit pas contenir d'erreurs**
- ✓ **Soumission des fiches à eBroadcasting:**
- o **Aller au portail web - eTools:<https://www.itu.int/ITU-R/eTerrestrial/ECalculations>**
- o **Sélectionner:**
- **Type de calcul** *GE84*
- **Option** *Optimisation GE84*
- o **Cliquer sur Nouveau calcul**
- o **Modifier la configuration de l'information si nécessaire. Vous trouverez plus d'information et une description des résultats dans** *etools Documentations -> GE84 Optimization*
- o **Parcourez et Téléchargez le fichier de notification avec le fichier de notification du pays voisin sur le portail web eBCD**
- o **Nommez votre travail (job) et cliquez sur Soumettre**

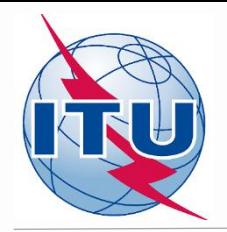

# **Obtention des résultats de l'analyse de compatibilité**

- ✓ **Cliquez sur Retour à l'historique des calculs (Back to calculation history)**
- ✓ **Attendez les résultats (soit un message électronique reçu ou en cliquant de temps à autre sur Actualiser (Refresh) jusqu'à ce que le statut du travail montre Success)**
- ✓ **Cliquez sur le numéro d'identification du travail pour voir les résultalts**
- ✓ **Sélectionnez les modes souhaités pour tenir compte des interferences et définir le NFS acceptable**
- ✓ **Cliquez sur Evaluer les statistiques (Evaluate Statistics)**
- ✓ **Cliquez sur le nom de l'administration et sur le numéro sous l'onglet Soumis/Attribuable/Non attributable (Submitted/ Assignable/Non Assignable)**
- ✓ **Sélectionnez le besoin souhaité pour l'analyse**
- ✓ **Analyser les résultats du calcul de compatibilité**

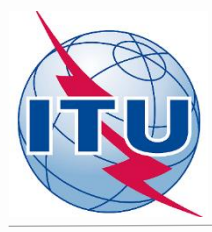

### **Analyse des résultats des calculs de compatibilité pour MAKENI 107,6 MHz**

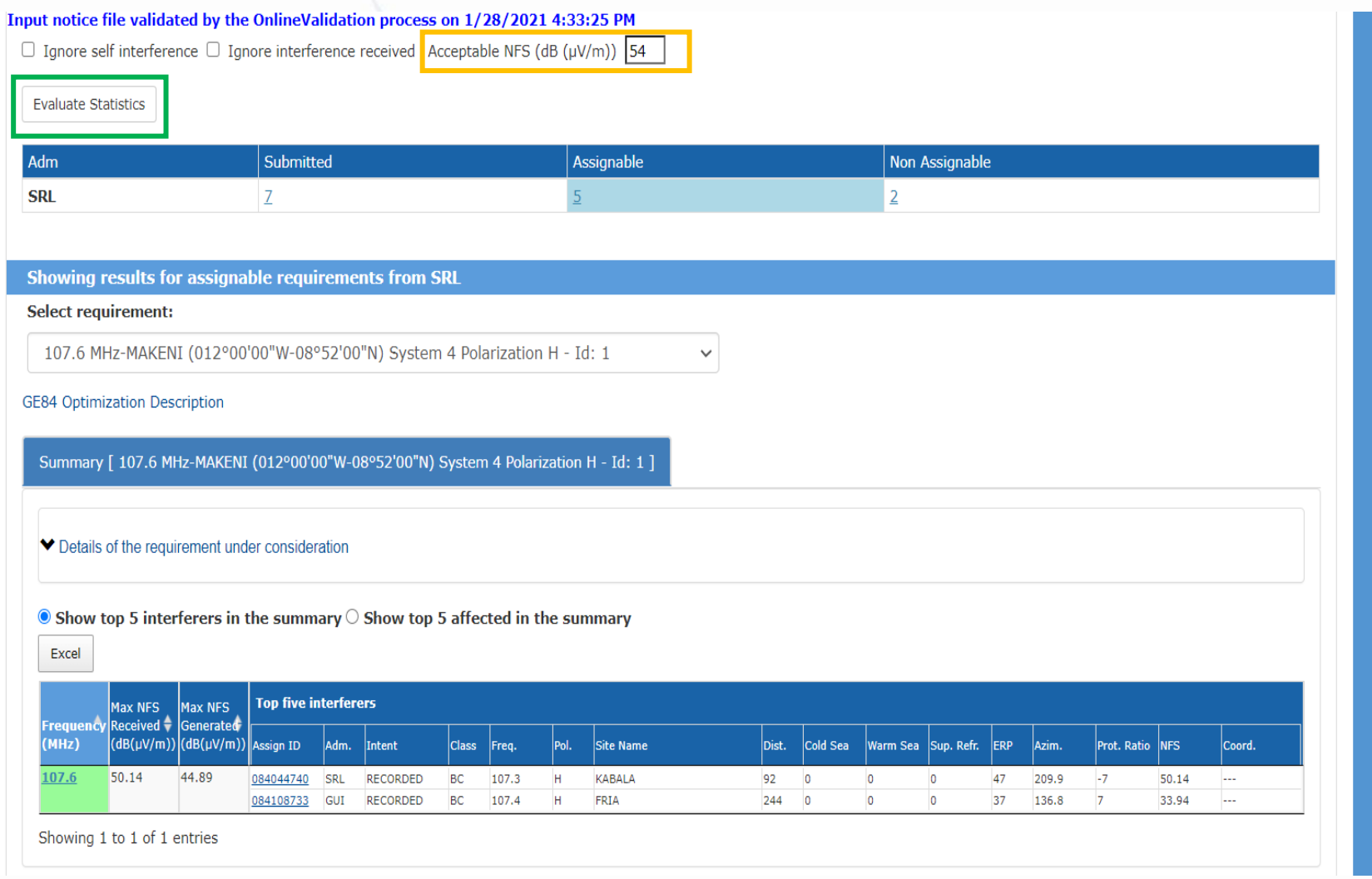

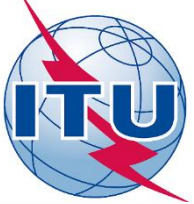

#### **Analyse du calcul de compatibilité pour le besoin KABALA Brouilleurs (Interferers)**

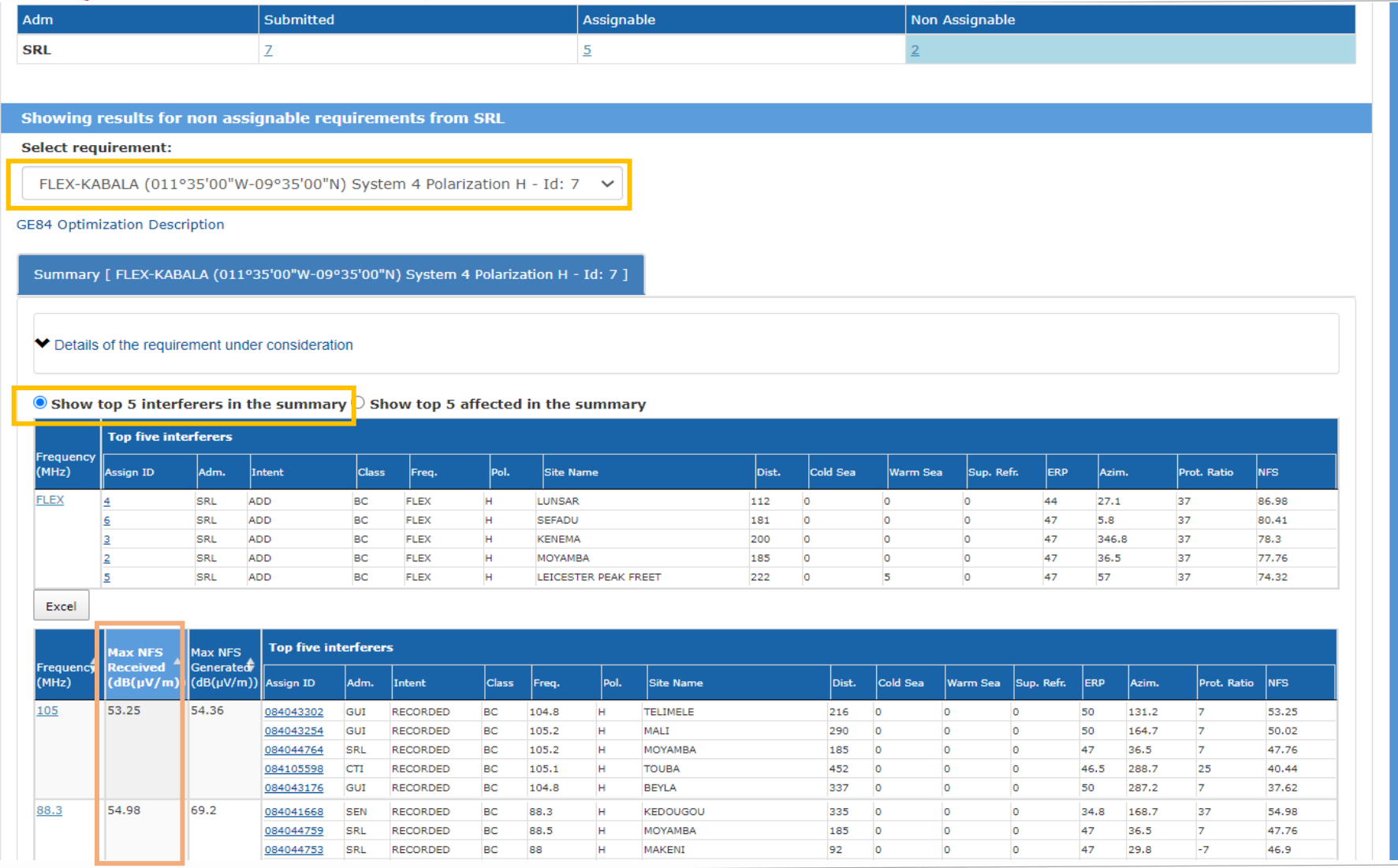

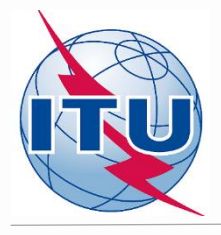

#### **Analyse du calcul de compatibilité pour le besoin KABALA Affecté (Affected)**

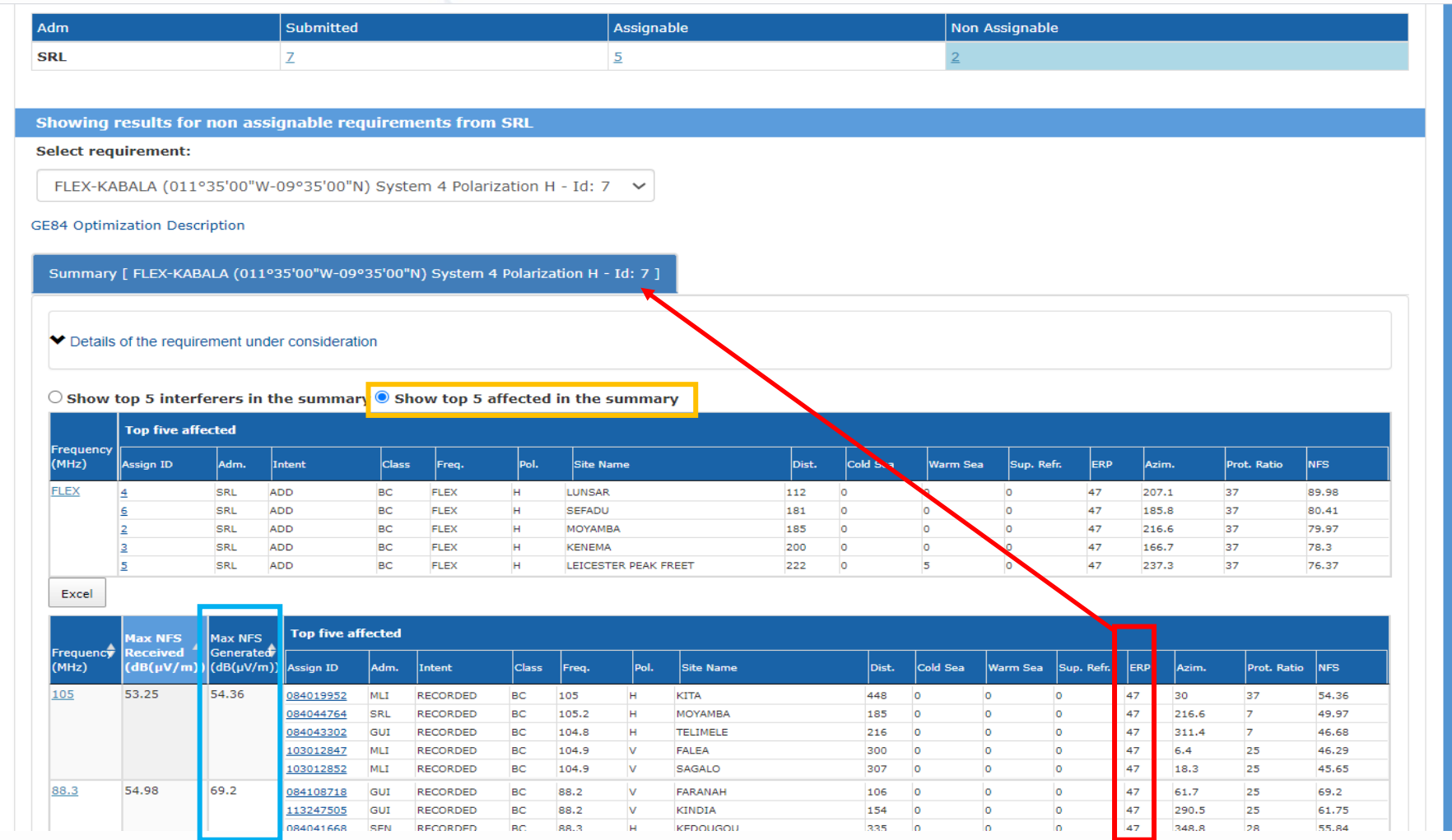

#### ERP du besoin considéré

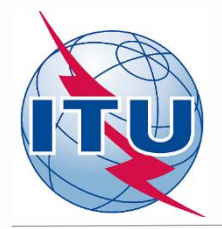

### **Résultat de l'analyse de compatibilité Recommandations générales**

**Si aucune fréquence assignable n'a été trouvée, il est recommandé d'appliquer pour une fréquence sélectionnée ce qui suit:**

- ➢ **Calculs détaillés impliquant une carte numérique du terrain (par exemple sur la base de la Rec. UIT-R P.1812).**
- ➢ **Coordination avec les voisins concernés. En cas de coordination réussie, n'oubliez pas d'insérer ces informations dans la section COORD de l'avis.**
- ➢ **Changement des caractéristiques techniques du besoin en question. Veuillez garder à l'esprit que les NFS calculés peuvent être changés en modifiant:**
	- ―**Polarisation, emplacement;**
	- ―**Hauteur d'antenne, puissance rayonnée effective (pour NFS généré uniquement).**
- ➢ **Suppression des besoins excessifs.**
- ➢ **Combinaison des recommandations listées ci-dessus.**

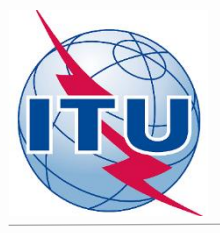

m

#### **Résultat de l'analyse de compatibilité Une autre possibilité: l'approche des meilleures pratiques**

Si aucune fréquence assignable n'a été trouvée, en utilisant cette approche, il est également possible d'attribuer des fréquences avec **une difference de 400 kHz entre les émetteurs co-sites comme indiqué dans l'exemple arrondi en vert ci-dessous:**

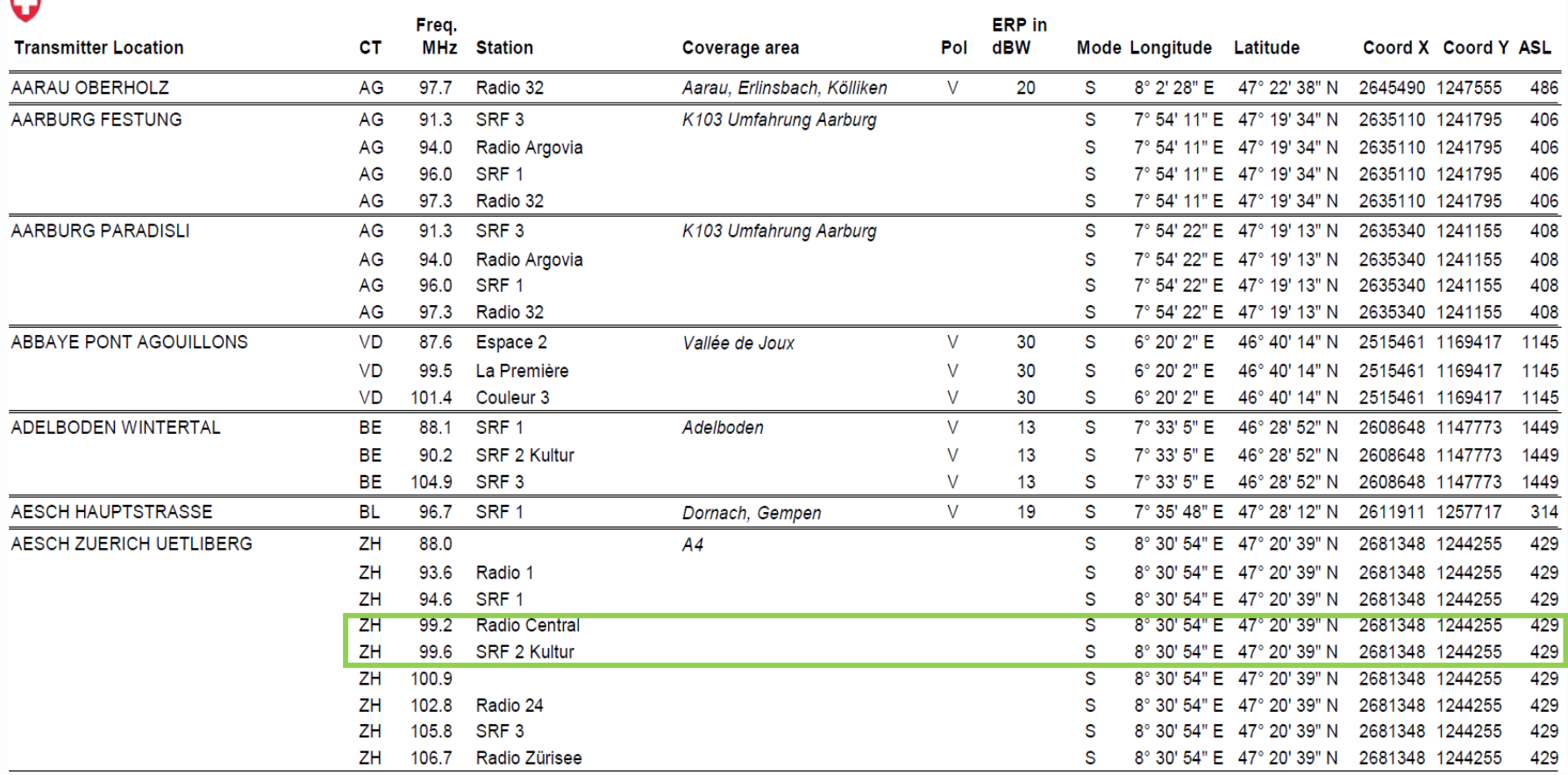

*Source: Swiss Federal Office of Communications (OFCOM) <https://www.bakom.admin.ch/bakom/en/homepage/frequencies-and-antennas/broadcasting.html>*

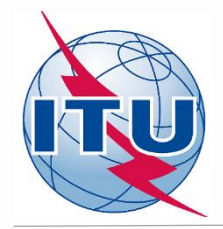

# **Calculs de compatibilité Cas particulier: FLEX vs besoins FLEX**

- ➢ **Calculs de compatibilité co-canal uniquement (p. ex. le scenario du pire cas)**
- ➢ **Estimer une possibilité de réutilisation des fréquences (partage)**

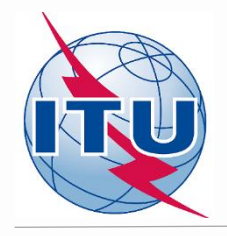

# **Quelques liens utiles**

➢**<https://www.itu.int/en/ITU-R/terrestrial/broadcast/africa/Pages/default.aspx>**

➢**https://www.itu.int/en/ITU-R/terrestrial/broadcast/africa/Pages/Workshop.aspx**

➢**<https://www.itu.int/en/ITU-R/terrestrial/broadcast/Pages/FMTV.aspx>**

➢**<https://www.itu.int/pub/R-ACT-RRC.5-1984/en>**

➢**https://www.itu.int/en/ITU-[R/terrestrial/tpr/Pages/FMTVNotices.aspx#FMTVNotices](https://www.itu.int/en/ITU-R/terrestrial/tpr/Pages/FMTVNotices.aspx#FMTVNotices)**

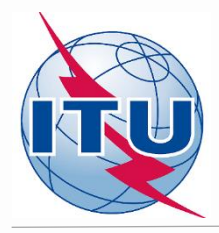

# *Merci pour votre attention! Des questions?*

[brbcd@itu.int](mailto:evghenii.sestacov@itu.int)